## **How STUDENTS Log In**

## Step 1: *Students go to storyboardthat.com and click "Log In."*

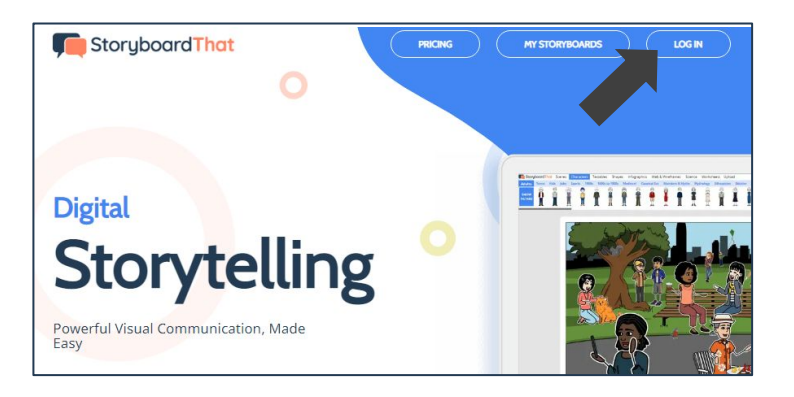

## Step 2: *Students click the "Microsoft" button.*

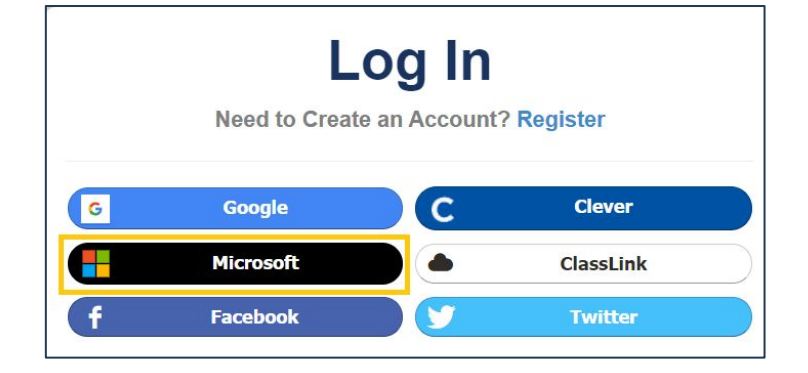

## Step 3: *Students follow prompts from Microsoft.*

Students enter the same user name/email and password they use for Microsoft.

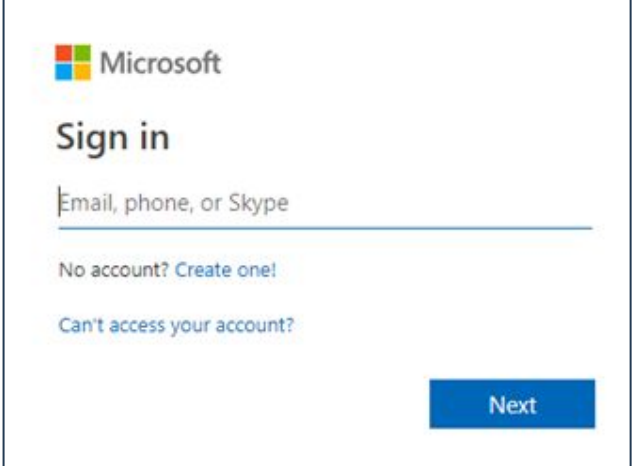

Success! Your Students Have Logged in with Microsoft!

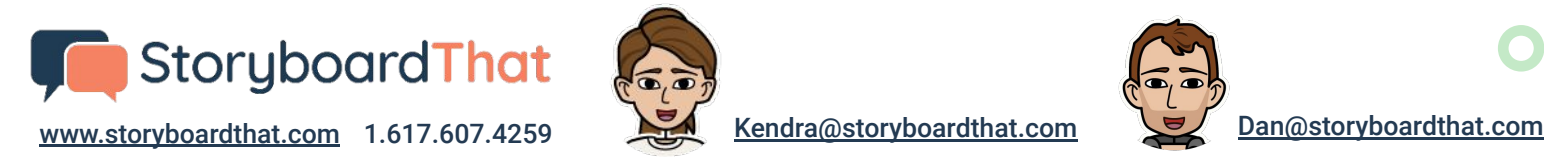

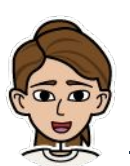

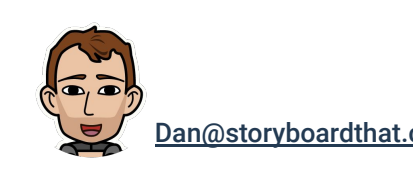